**Martina Machátová Poslední aktualizace: 11. března 2024**

- Cílem projektu je propojit většinu českých knihoven.
- Portál prohledává celou řadu českých zdrojů na jednom místě. Zapojeny jsou i některé zahraniční databáze.
- Portál umožňuje uživatelům knihoven správu vlastního čtenářského účtu bez nutnosti přihlásit se do katalogu příslušné lokální knihovny, pokud je tato knihovna zapojena do portálu.
- Uživatelé najdou na portálu i seznamy doporučené četby.

- Přehled prohledávaných katalogů knihoven a databází:
- 
- Portál obsahuje záznamy dokumentů z celé řady katalogů a databází budovaných knihovnami v ČR, prohledává rovněž některé zahraniční zdroje (pokročilé vyhledávání).
- Portál umožňuje hledání i v zahraničních zdrojích včetně licencovaných databází. I nepřihlášený uživatel zde najde řadu dokumentů s otevřeným přístupem v plném textu. Viz záložka Zahraniční zdroje.
- Přístup k licencovaným zdrojům je možný po přihlášení prostřednictvím příslušné knihovny, která si daný zdroj předplácí. Vyhledávání v zahraničních zdrojích je možné výběrem na hlavní webové stránce nebo pomocí pokročilé rešeršní masky.

- Portál obsahuje záznamy celé řady dokumentů a zdrojů:
- **The Finance Example 2018** Analy, CD, DVD, hudebniny,
	- - Souborný katalog ČR CASLIN,
- · · · · · · články z periodik (např. databáze ANL, Bibliographia medica
- Čechoslovaca , Česká zemědělská a potravinářská bibliografie, Medvik
- Pedagogická bibliografická databáze),
- France Knihovědná bibliografie,
- **Manuscriptorium (historické fondy),**
- - právní předpisy legislativní dokumenty (Zákony pro lidi),
- The normy ČSN (databáze České agentury pro standardizaci),
- Theorické seskoslovenské a české patentové přihlášky a udělené patenty (databáze
- $UPV$ ),
	- - regionální osobnosti.
- Záznamy obsahují odkazy na plné texty, pokud jsou k dispozici (zdigitalizované dokumenty a dokumenty s otevřeným přístupem, právní předpisy, patentové dokumenty).

- Náhrada za 1 znak: ?
- Náhrada za 0 neomezený počet znaků: \*
- Otazník a hvězdičku lze uvést uvnitř a na konci slova, ale nikoliv na začátku hledaného výrazu.
- Lze používat oboustranné horní uvozovky pro vyhledávání frází – pevných slovních spojení. *Příklad: "vzdělávání seniorů"*
- Booleovské operátory AND, OR a NOT psát velkými písmeny.

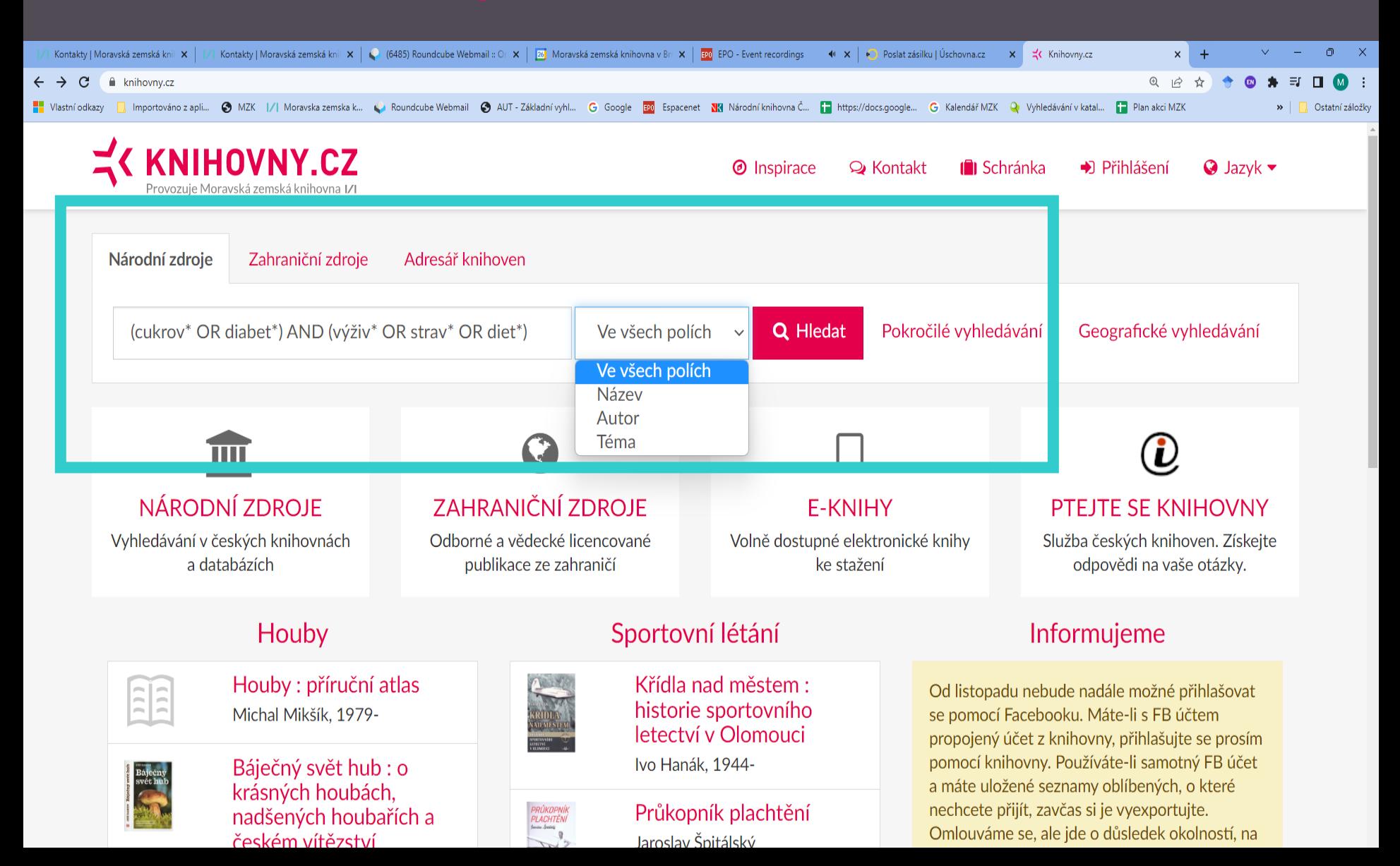

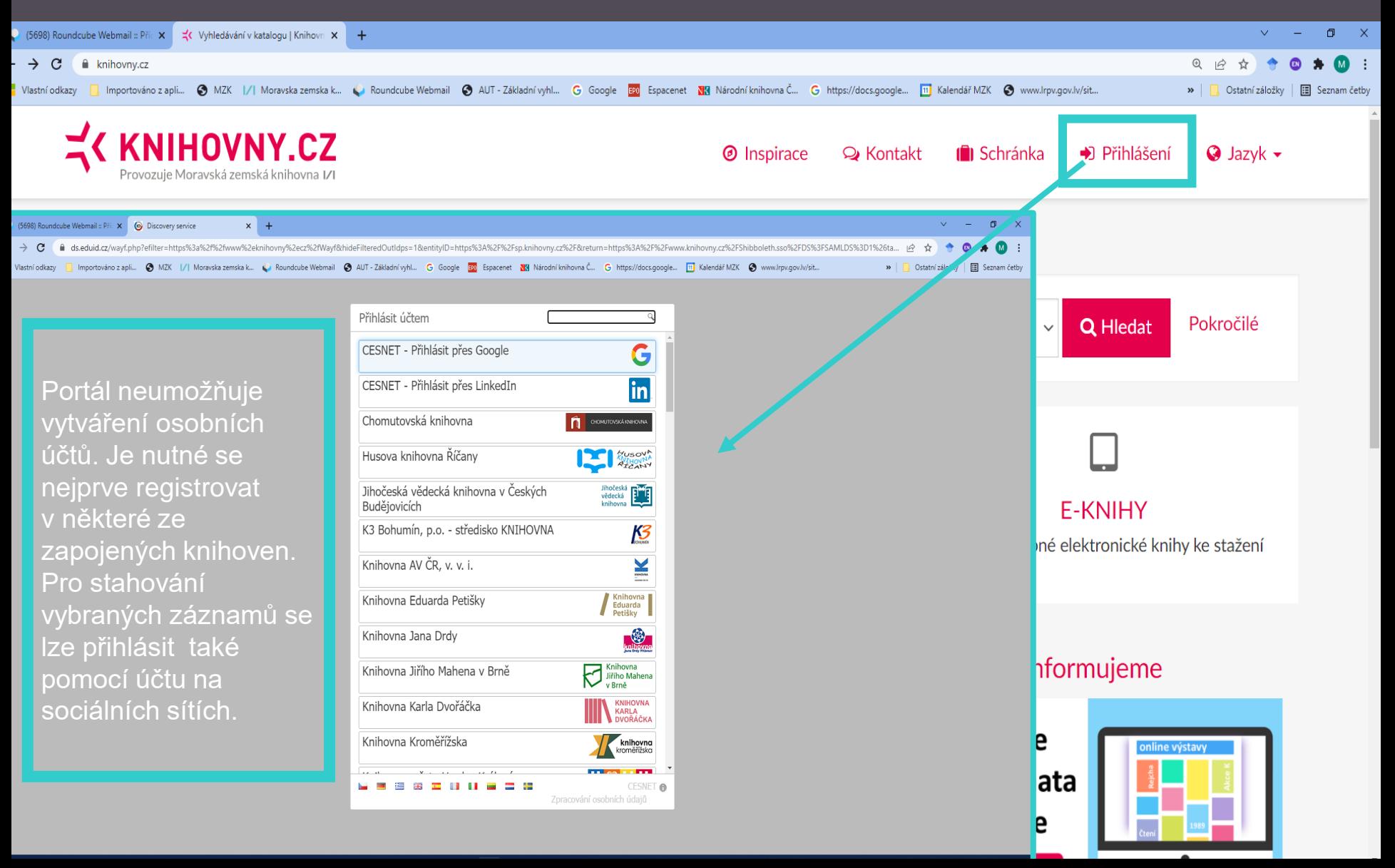

- **Uživatel se může přihlásit přes účet knihovny, u které má čtenářský průkaz, pokud je tato knihovna zapojena do portálu.**
- **Portál Knihovny.cz neumožňuje registraci a vytvoření účtu.**
- **Přihlášený uživatel může přes portál Knihovny.cz:** 
	- **- spravovat svůj čtenářský účet (rezervace knihy k půjčení, prodlužování výpůjček, objednávání literatury ze skladu, platba poplatků, založení požadavku na meziknihovní výpůjčku).**
	- **- prohledávat databáze licencované jeho knihovnou,**
	- **- uchovávat dlouhodobě vybrané záznamy (oblíbené).**

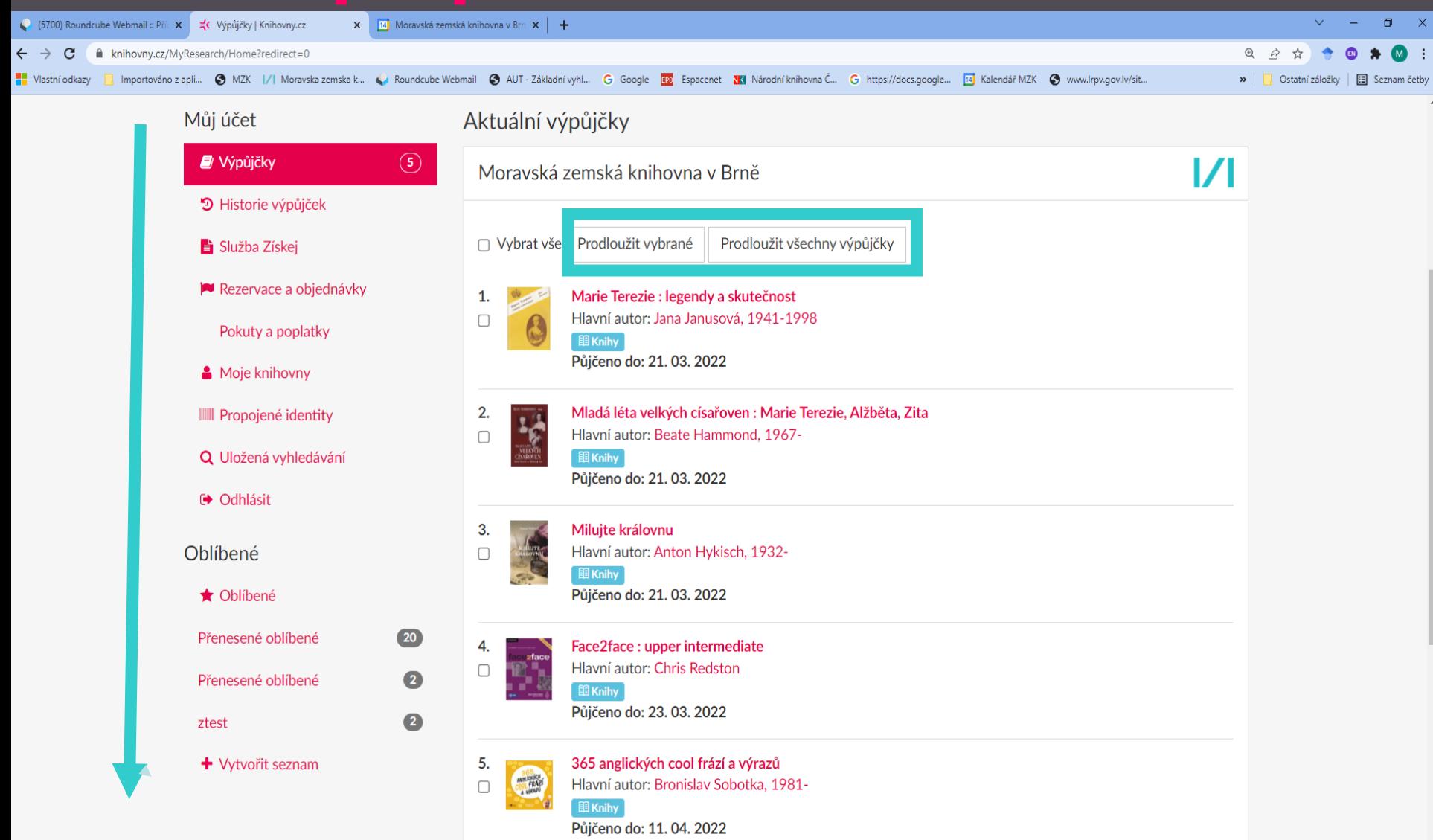

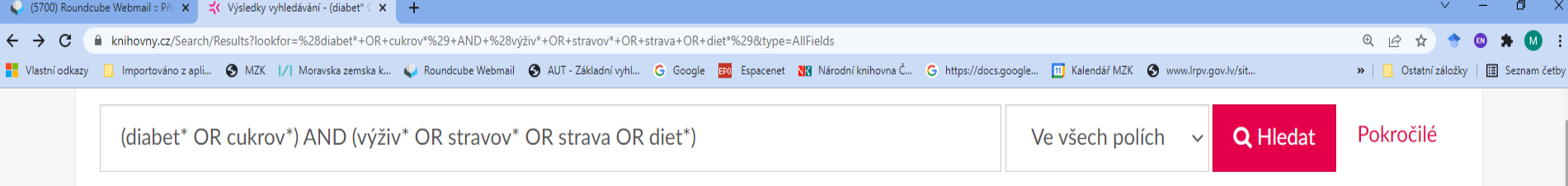

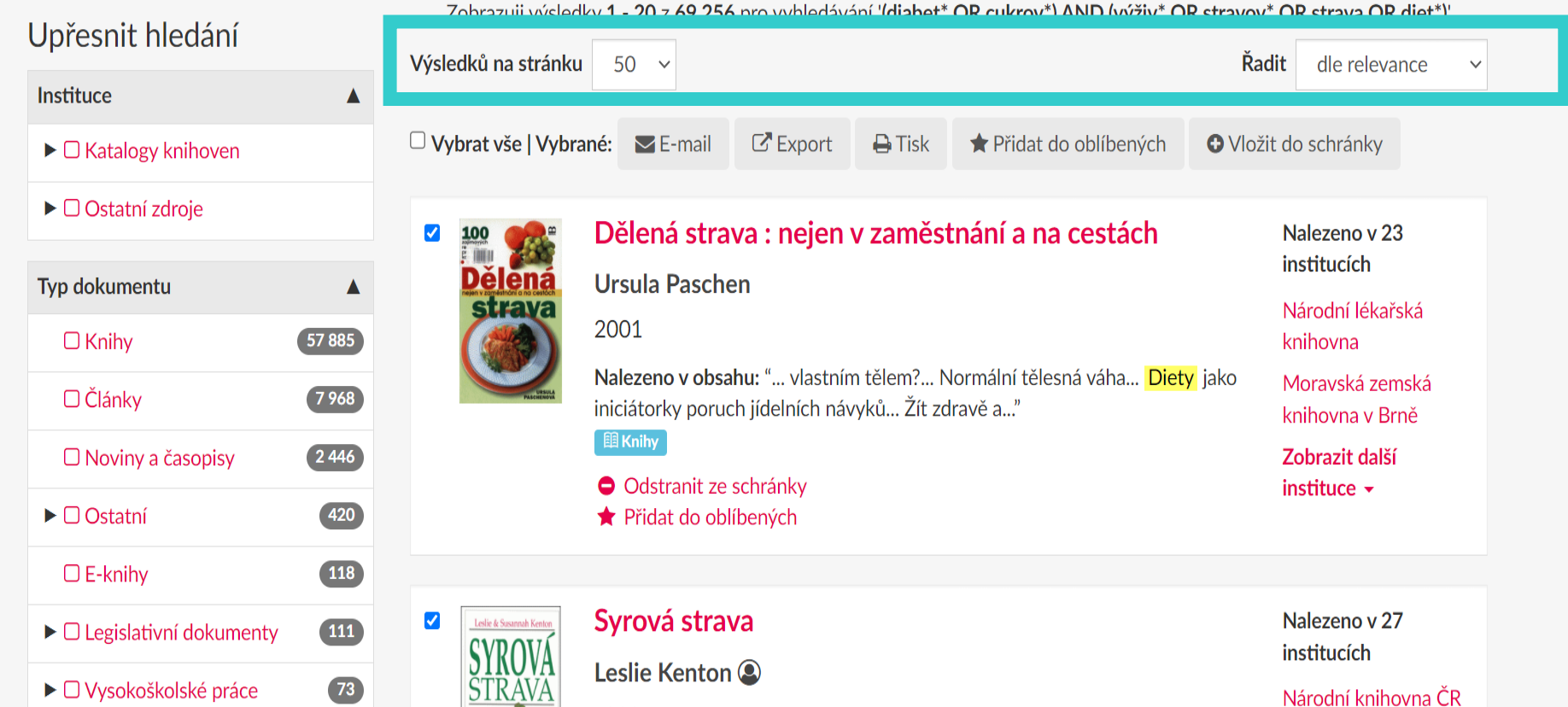

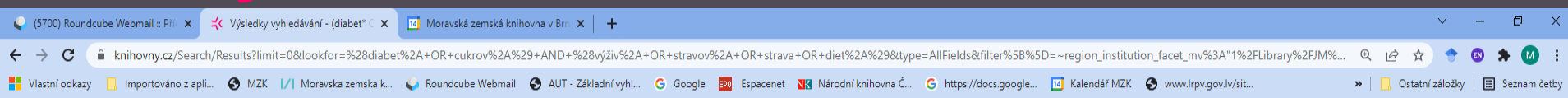

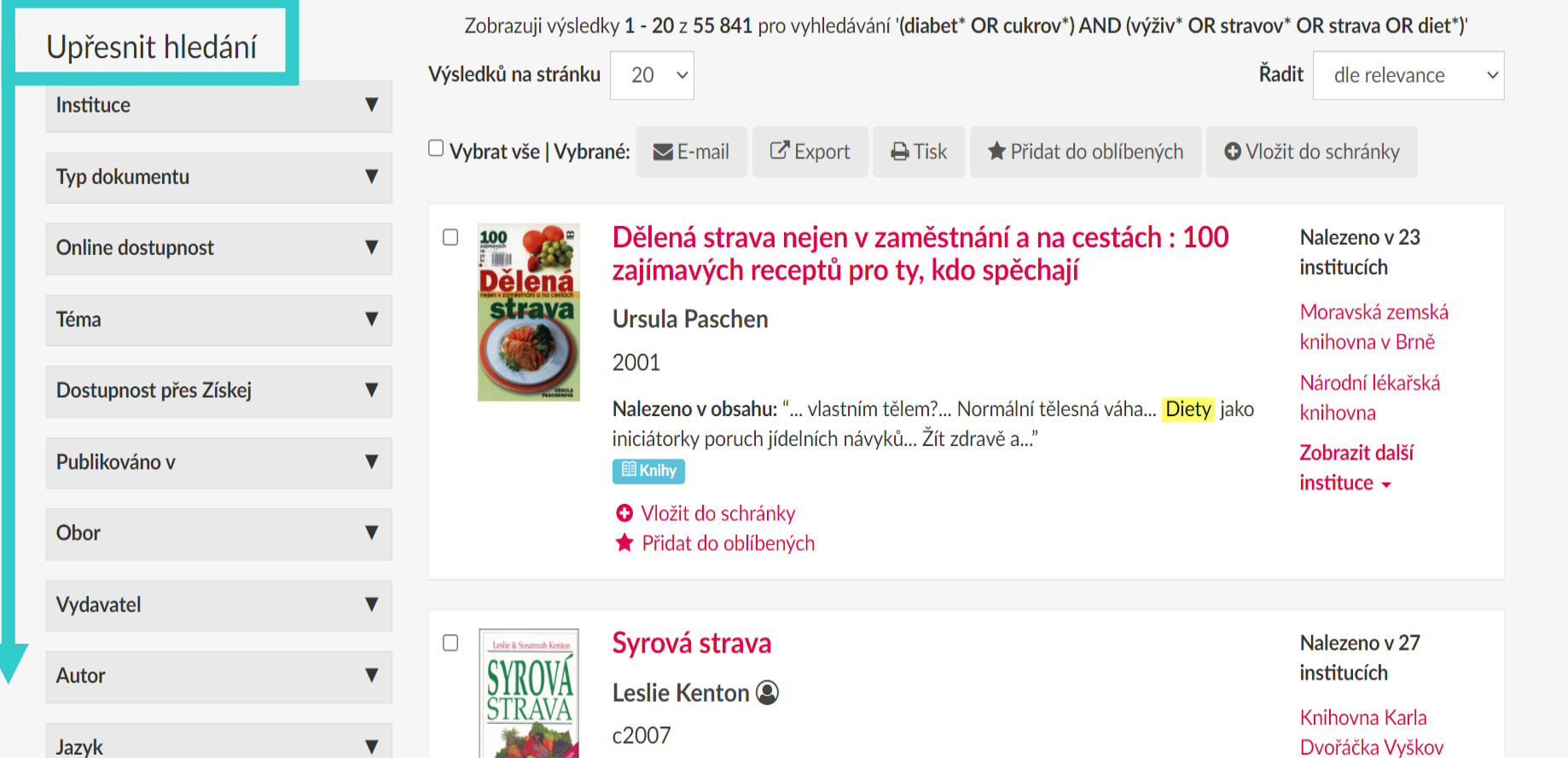

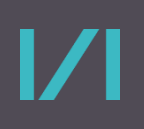

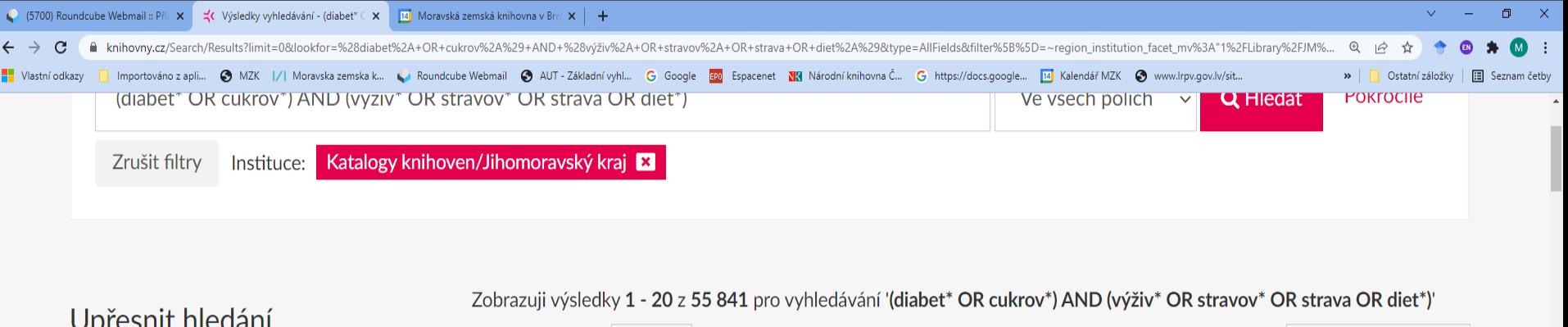

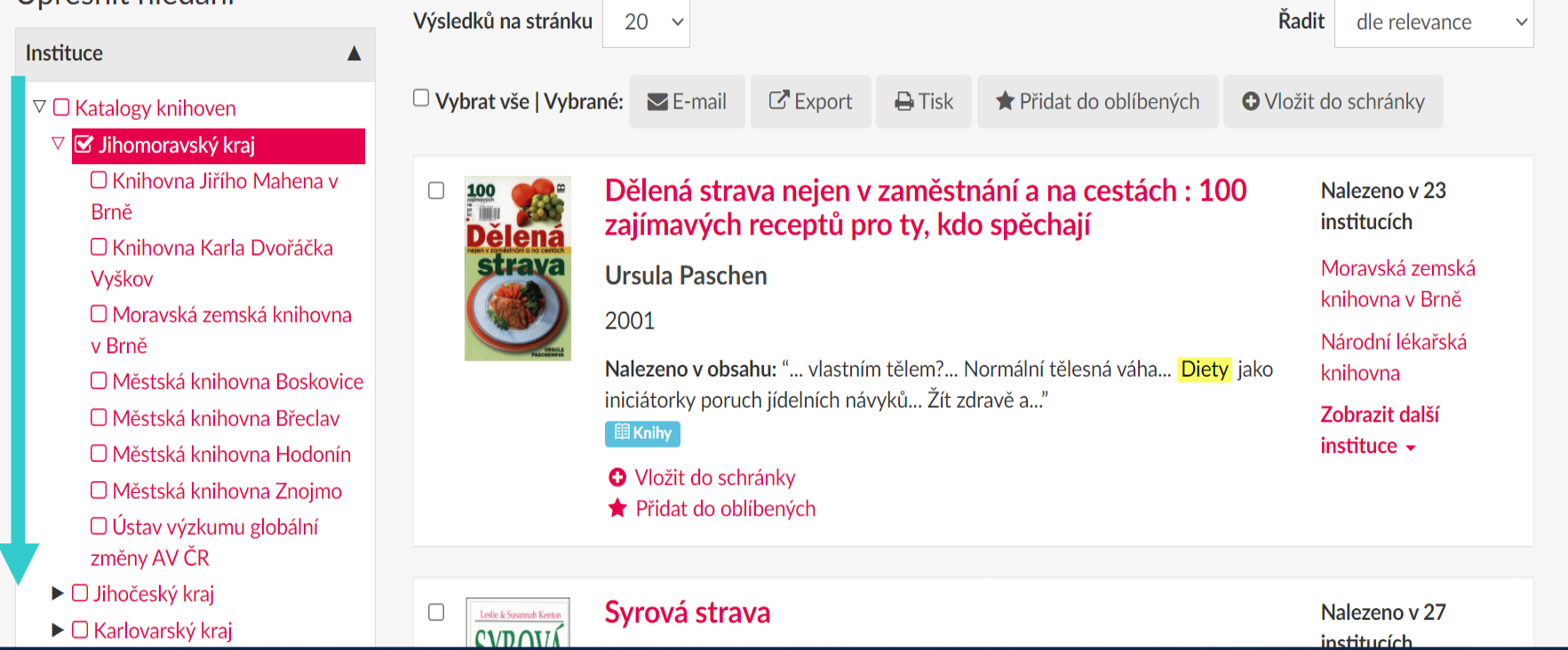

 $\overline{\mathbf{v}}$ 

Rok vydání

C

 $\rightarrow$ 

## $\Box$  $\mathbf{x}$ ○ (5700) Roundcube Webmail :: Příc × | < < Výsledky vyhledávání - (diabet\* C × | 14 | Moravská zemská knihovna v Brn × | + ■ knihovny.cz/Search/Results?limit=0&lookfor=%28diabet%2A+OR+cukrov%2A%29+AND+%28vyživ%2A+OR+stravov%2A+OR+strava+OR+diet%2A%29&type=AllFields&filter%5B%5D=~region\_institution\_facet\_mv%3A"1%2FLibrary%2FJM%2F"  $\beta$ ☆ Vlastní odkazy nportováno z apli... · MZK |/| Moravska zemska k... · Roundcube Webmail · AUT - Základní vyhl... · Google - Exp Espacenet · NY Národní knihovna Č... · G https://docs.google... · [14] Kalendář MZK · O www.Irpv.gov.lv/sit... >> | | Ostatní záložky | | | Seznam četby **KNIHOVNY.CZ** Ψ'n. **O** Martina Machátová **O** Inspirace **S** Kontakt Schránka **I** Odhlásit  $Q$  Jazyk  $\sim$ Národní zdroje Zahraniční zdroje Adresář knihoven Pokročilé (diabet\* OR cukrov\*) AND (výživ\* OR stravov\* OR strava OR diet\*) sech polích Q Hledat Zrušit filtry Instituce: Katalogy knihoven/Jihomoravský kraj Zobrazuji výsledky 1 - 20 z 55 841 pro vyhledárání '(diabet\* OR cukrov\*) AND (výživ\* OR \*travov\* OR strava OR diet\*)' Upřesnit hledání Výsledků na stránku 20 v adit dle relevance Instituce  $\overline{\mathbf{v}}$  $C$  Export  $\mathbf{A}$  Tisk Přidat do oblíbených O Vložit do schránky"  $\Box$  Vybrat vše | Vybrané:  $\Box$  E-mail  $\mathbf{v}$ . . . . . . . . . . . . . Typ dokumentu Dělená strava nejen v zaměstnání a na cestách : 100 Nalezeno v 23 100<br>**E** <sup>100</sup><br>Dělená **Online dostupnost**  $\overline{\mathbf{v}}$ institucích zajímavých receptu pro ty, kdo spěchají stray Ursula Paschen Moravská zemská Téma  $\blacktriangledown$ knihovna v Brně 2001 Národní lékařská  $\boldsymbol{\nabla}$ Dostupnost přes Získej Nalezeno v obsahu: "... Lastním tělem?... Normální tělesná váha... Diety jako knihovna iniciátorky poruch jídel kh návyků... Žít zdravě a..." Zobrazit další  $\boldsymbol{\nabla}$ Publikováno v **Ell Knihy** instituce  $\star$ O Vložit do schránky Obor  $\blacktriangledown$ ★ Přidat do oblíbených Vydavatel  $\blacktriangledown$ Syrová strava Nalezeno v 27  $\pmb{\nabla}$ institucích Autor Leslie Kenton<sup>®</sup> Moravská zemská c2007 Jazyk  $\blacktriangledown$ knihovna v Brně Moderní výzkum ukazuje, že konzumace převážně tepelně upravovaných jídel Knihovna Karla může vést k únavě, stresu, depresi, obezitě, vysokému krevnímu tlaku a

předčasnému stárnutí. Svrová ...

Dvořáčka Vyškov

Zobrazit dal<mark>č</mark>

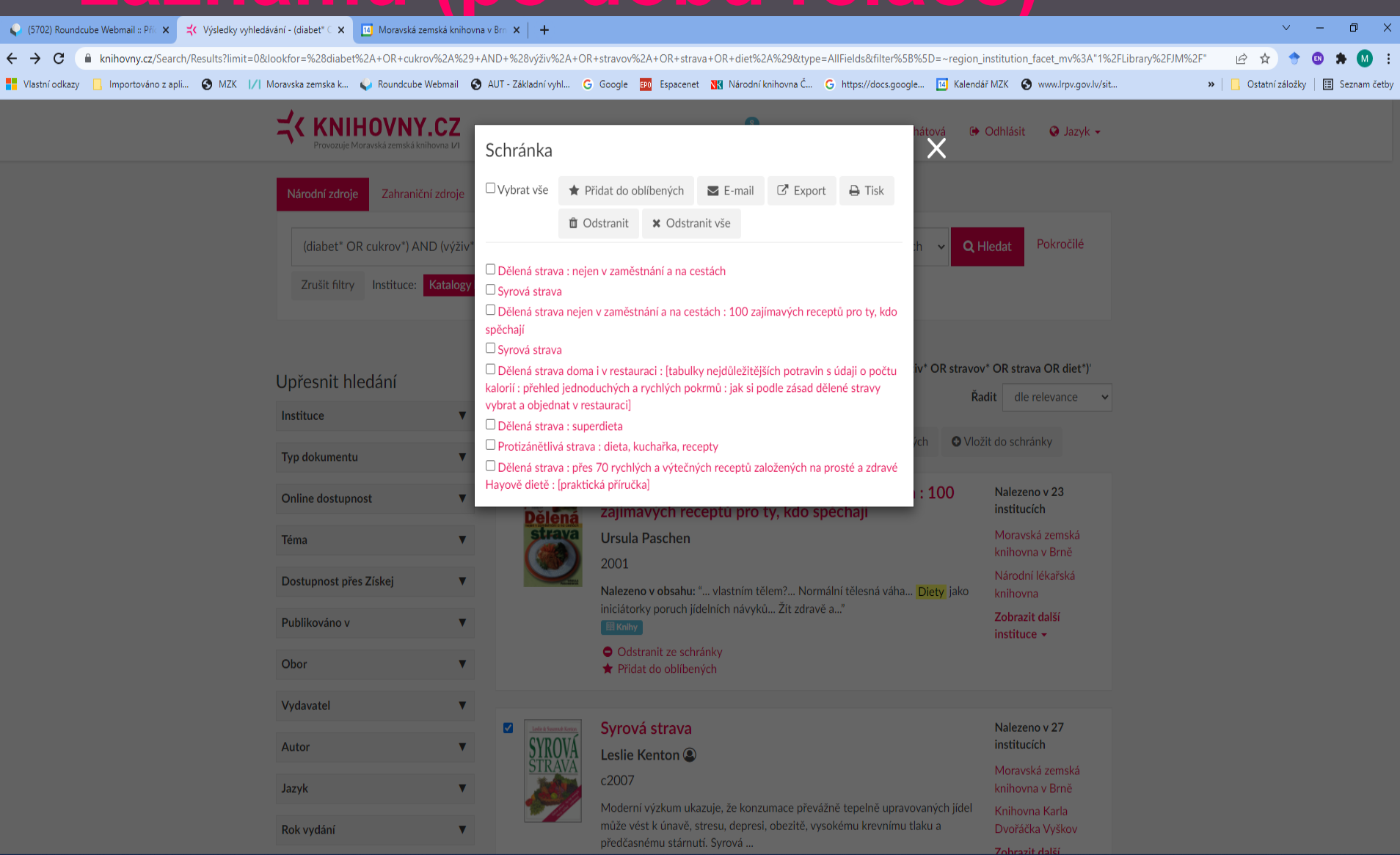

## **Bibliografický záznam**

 $\overline{\phantom{a}}$ 

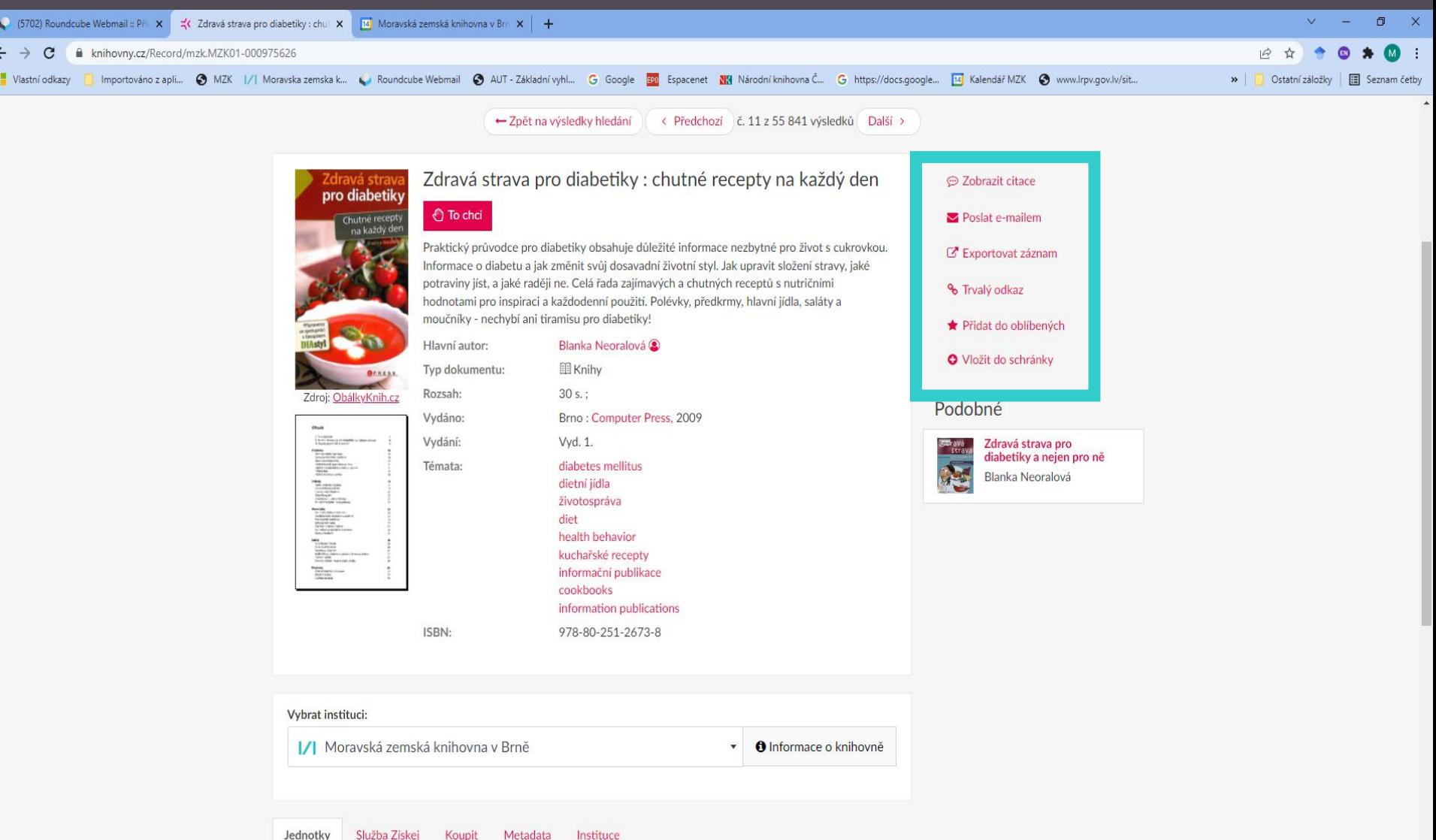

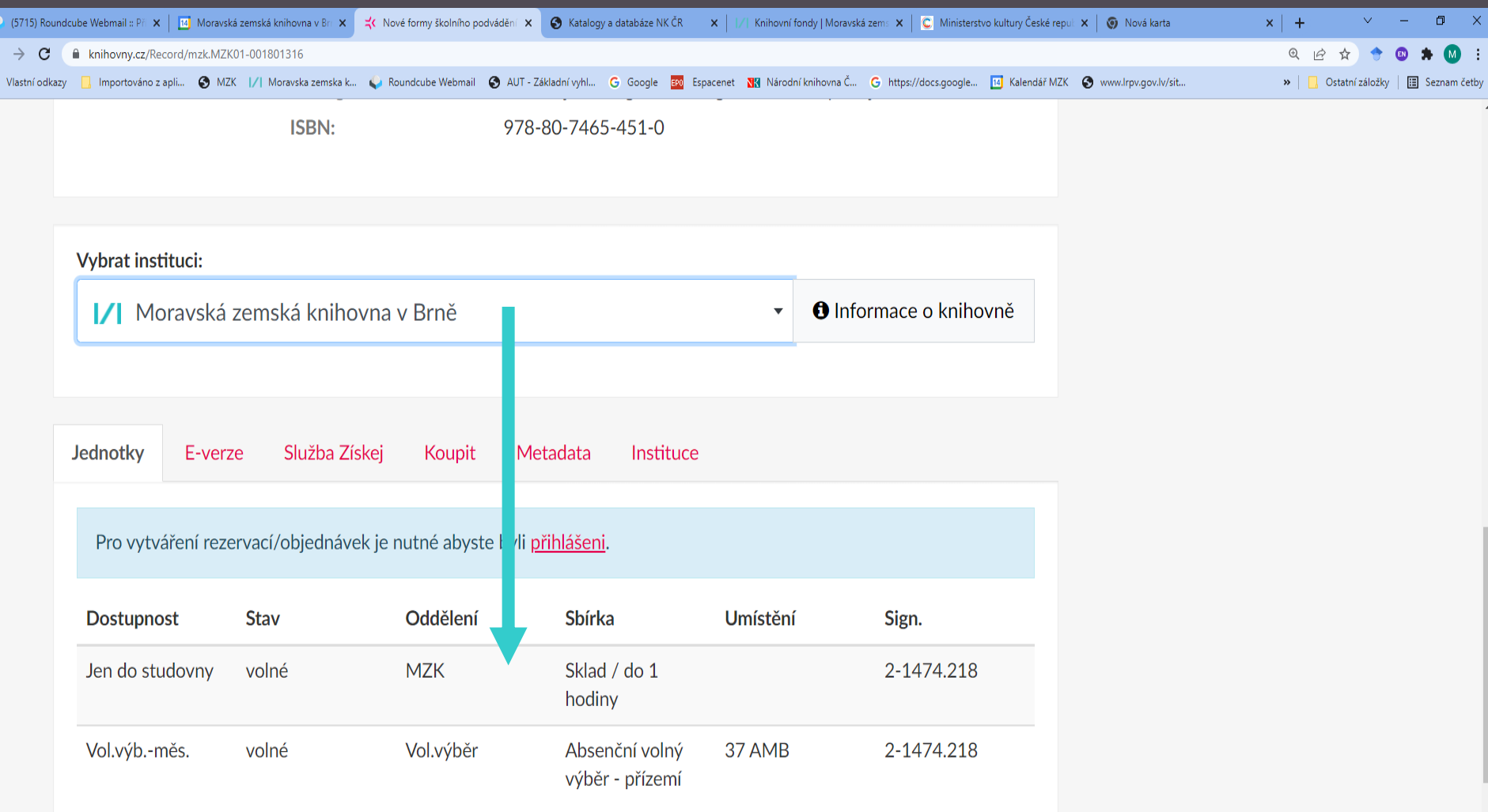

 $\frac{1}{\pi}$ 

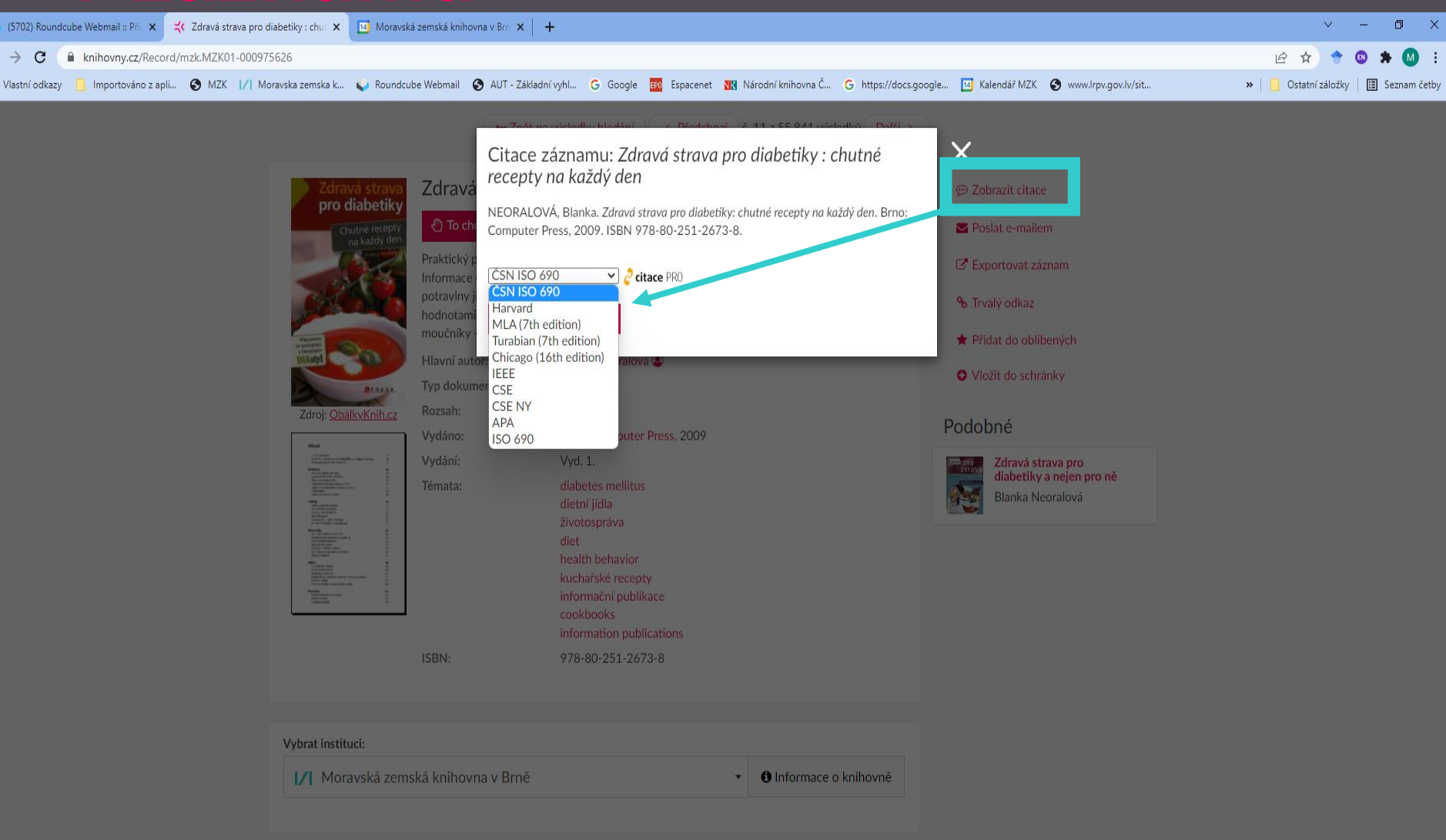

 $\boldsymbol{V}$ 

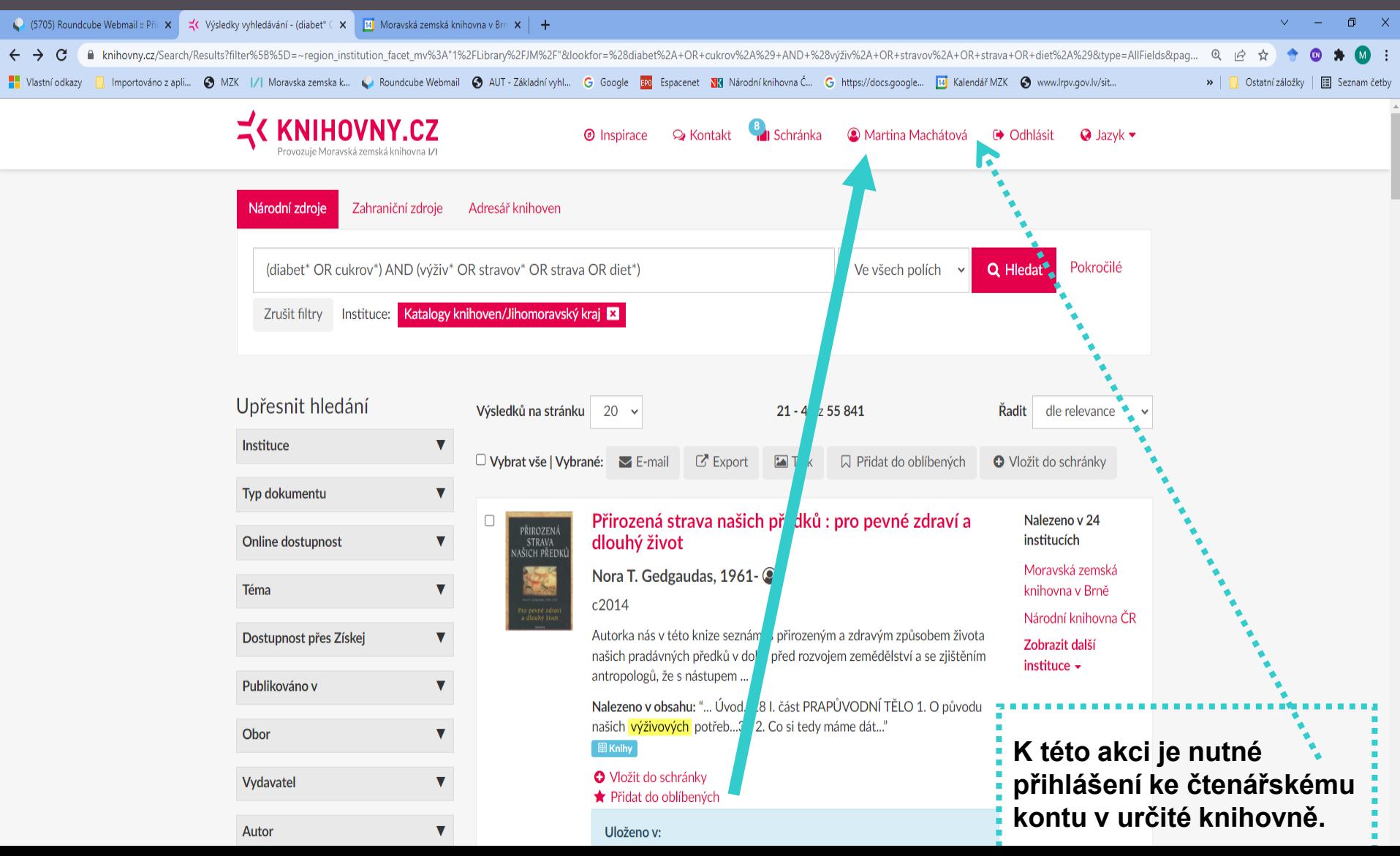

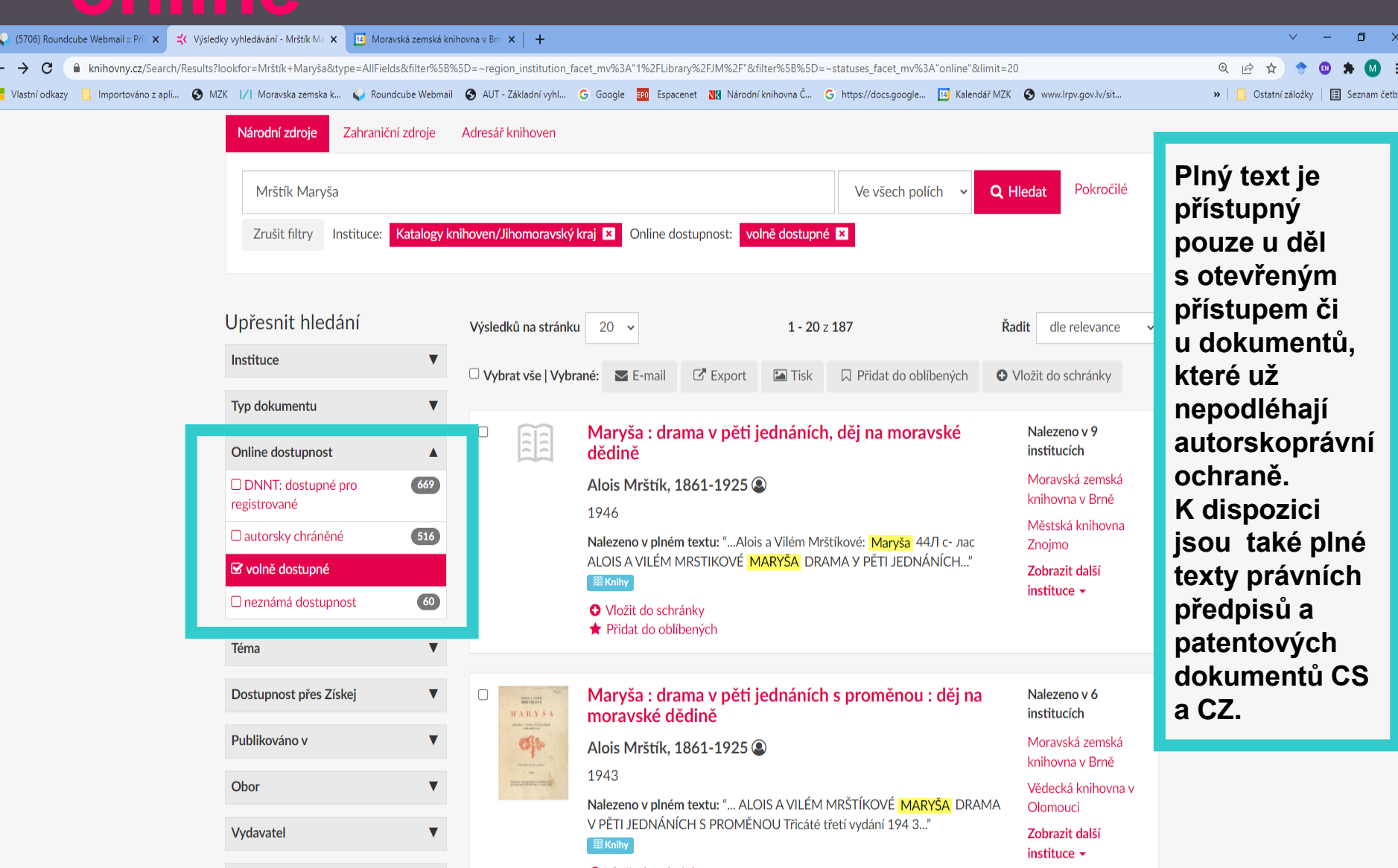

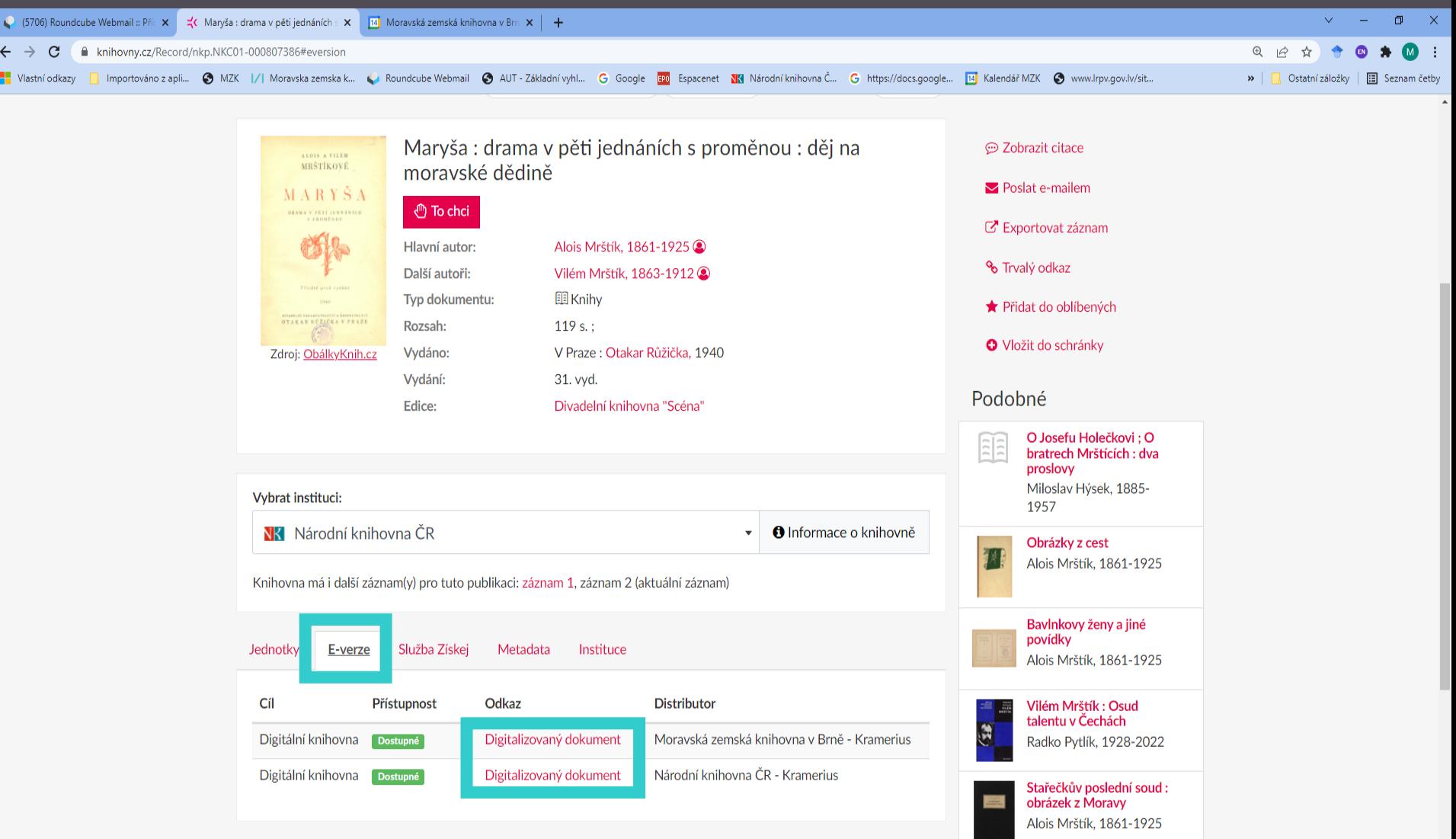

<u>IZI</u>

## $\boldsymbol{V}$

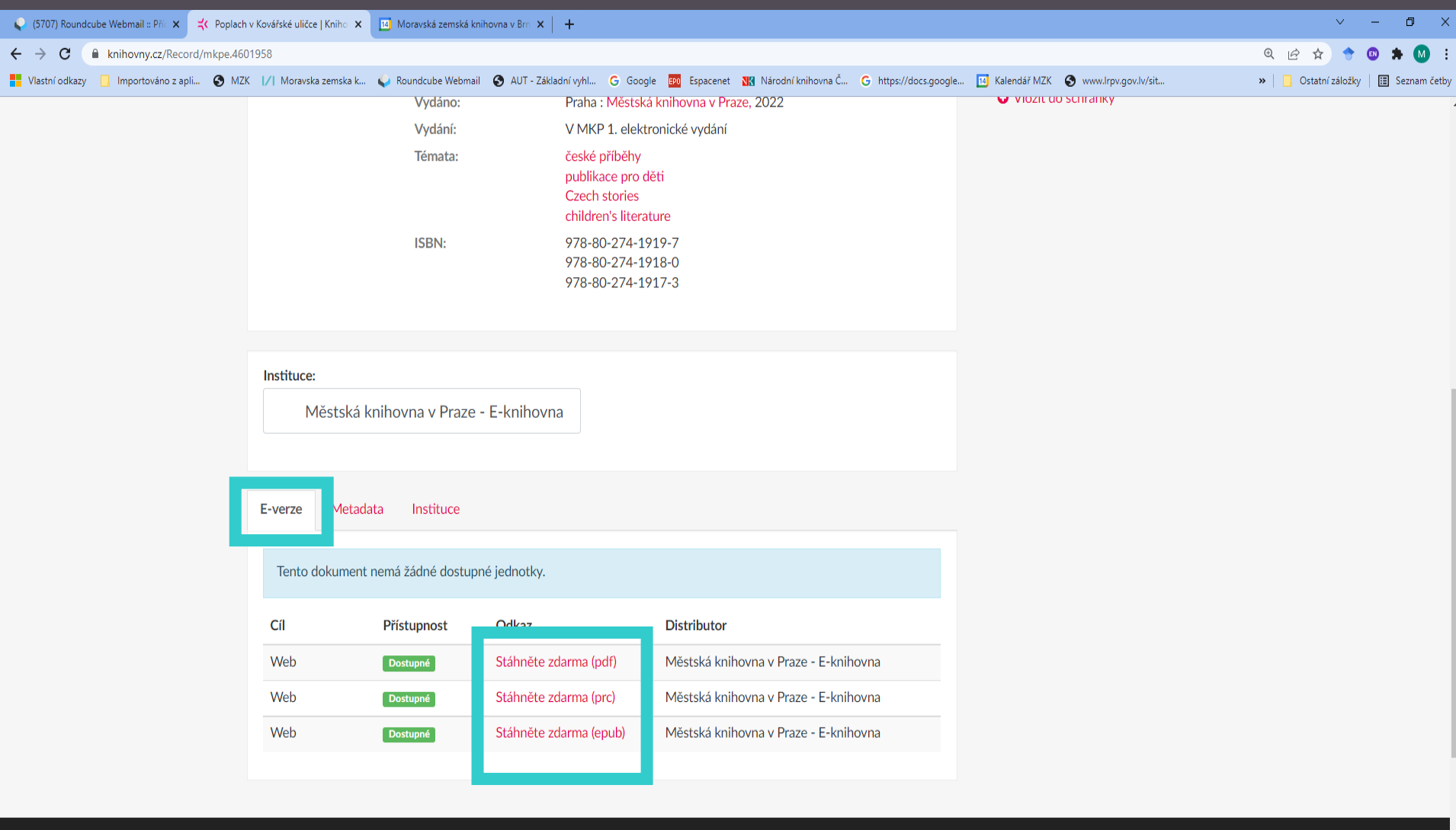

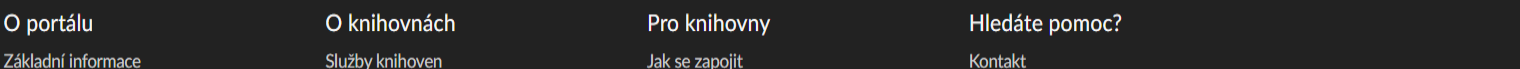

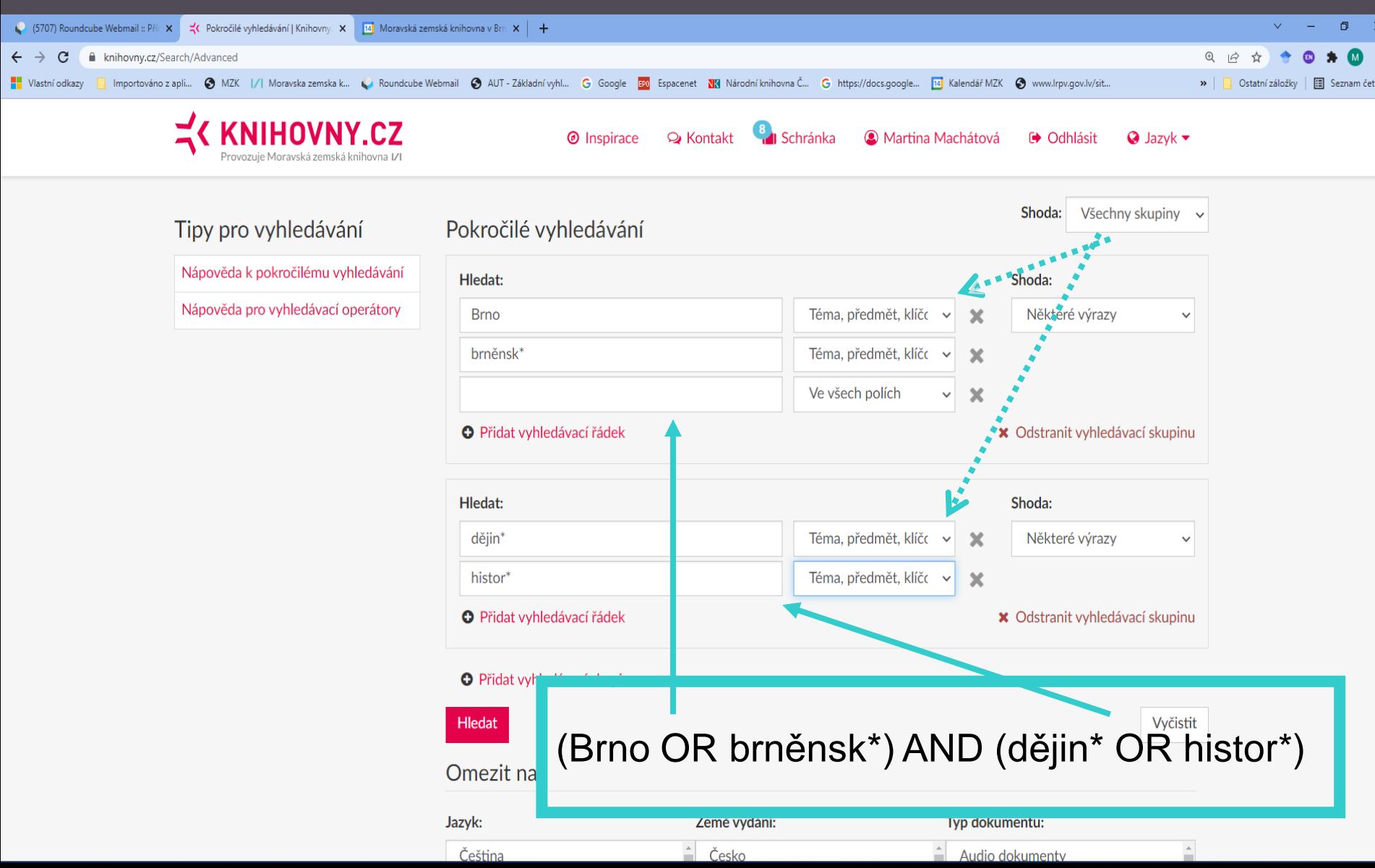

## IИ

Vyčistit

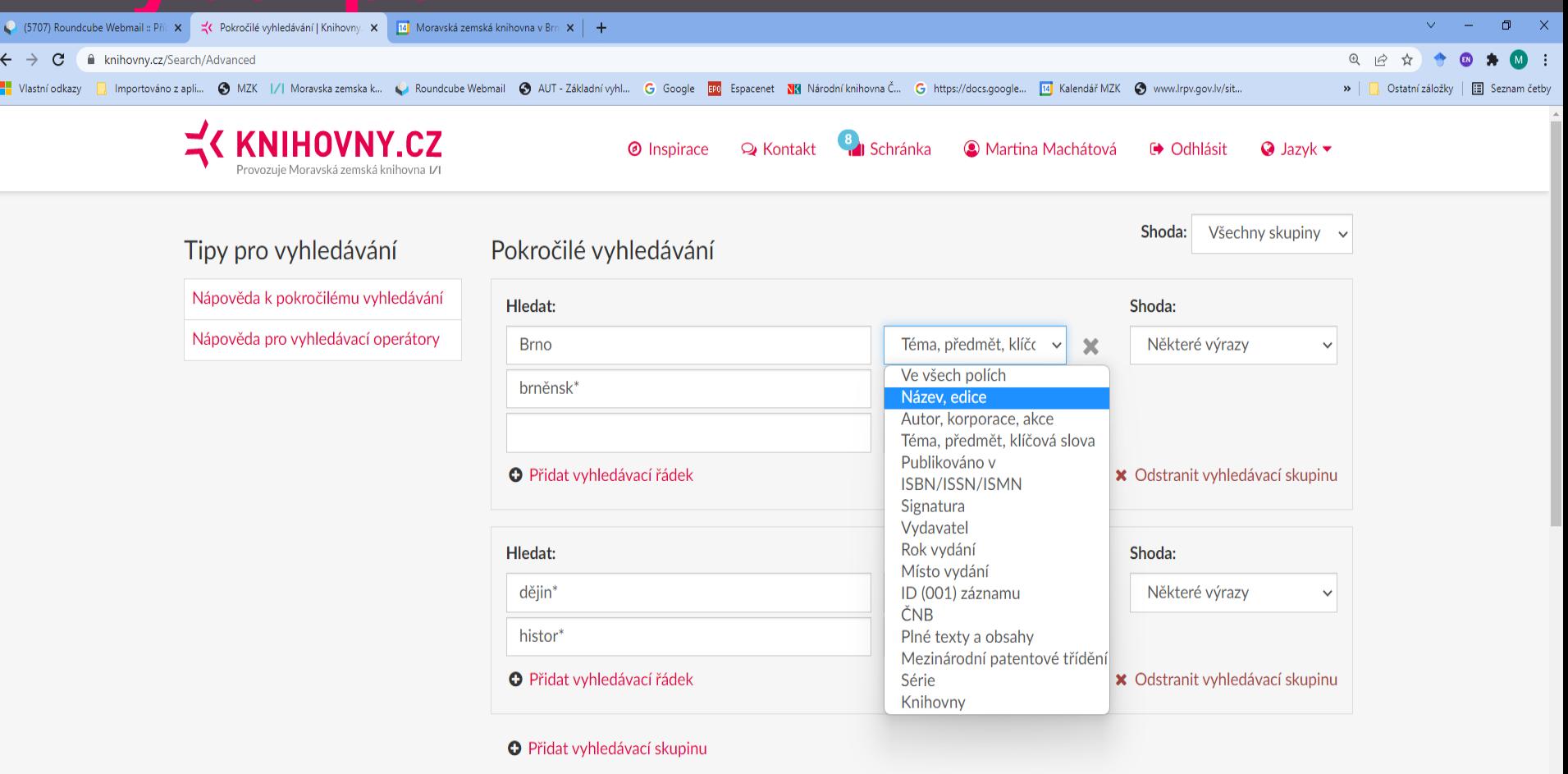

## Hledat

## Omezit na

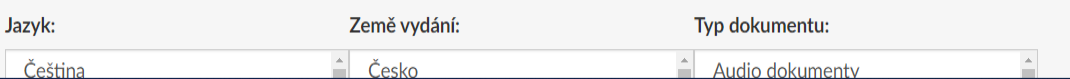

## ○ (5707) Roundcube Webmail :: Příc × | < C Pokročilé vyhledávání | Knihovny. × | 14 Moravská zemská knihovna v Brn × | +  $\Box$ A knihovny.cz/Search/Advanced  $\mathcal{C}$  $\odot$  $\vec{a}$ Importováno z apli.. @ MZK |/| Moravska zemska k... ( Roundcube Webmail @ AUT - Základní vyhl... G Google Ball Espacenet XX Národní knihovna Č... G https://docs.google... [4] Kalendář MZK @ www.Irpv.gov.lv/sit... Ostatní záložl Všechny skupiny Shoda: Tipy pro vyhledávání Pokročilé vyhledávání Nápověda k pokročilému vyhledávání Hledat: Shoda: Nápověda pro vyhledávací operátory Téma, předmět, klíčo Některé výrazy **Brno**  $\boldsymbol{\chi}$  $\checkmark$  $\checkmark$ Téma, předmět, klíčo brněnsk\*  $\boldsymbol{\chi}$  $\checkmark$ Ve všech polích  $\boldsymbol{\times}$  $\checkmark$ O Přidat vyhledávací řádek **\*** Odstranit vyhledávací skupinu

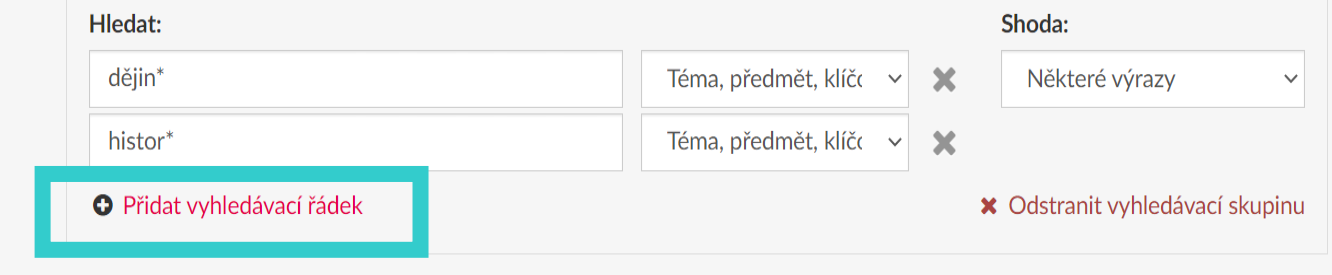

O Přidat vyhledávací skupinu

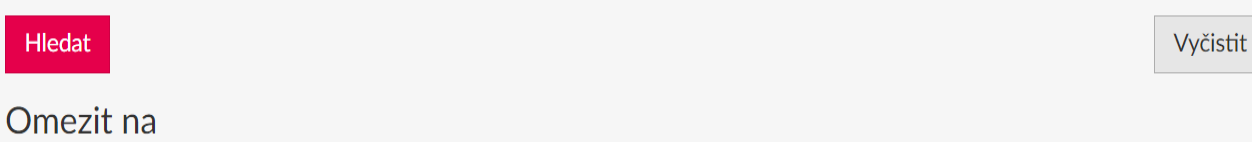

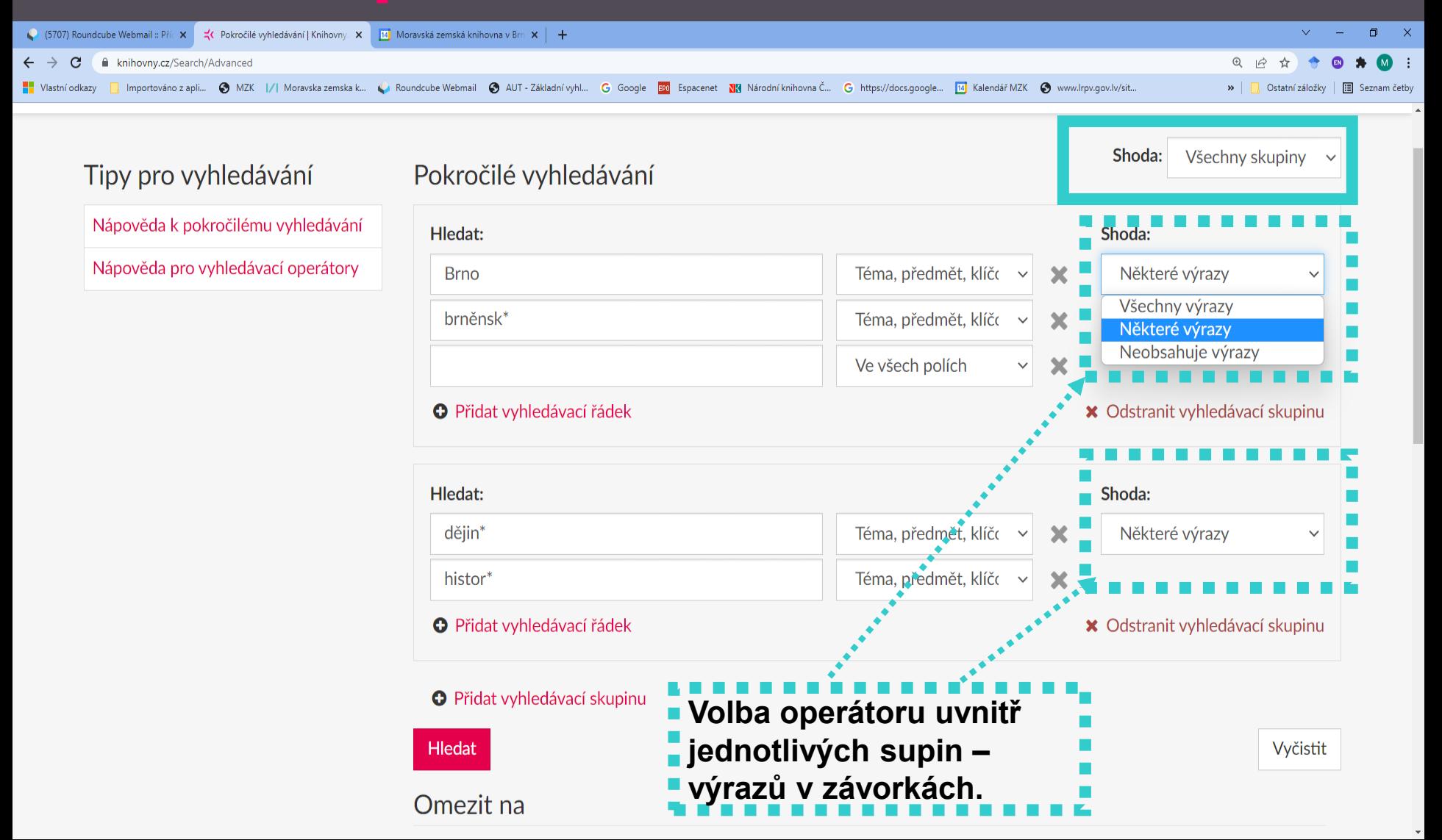

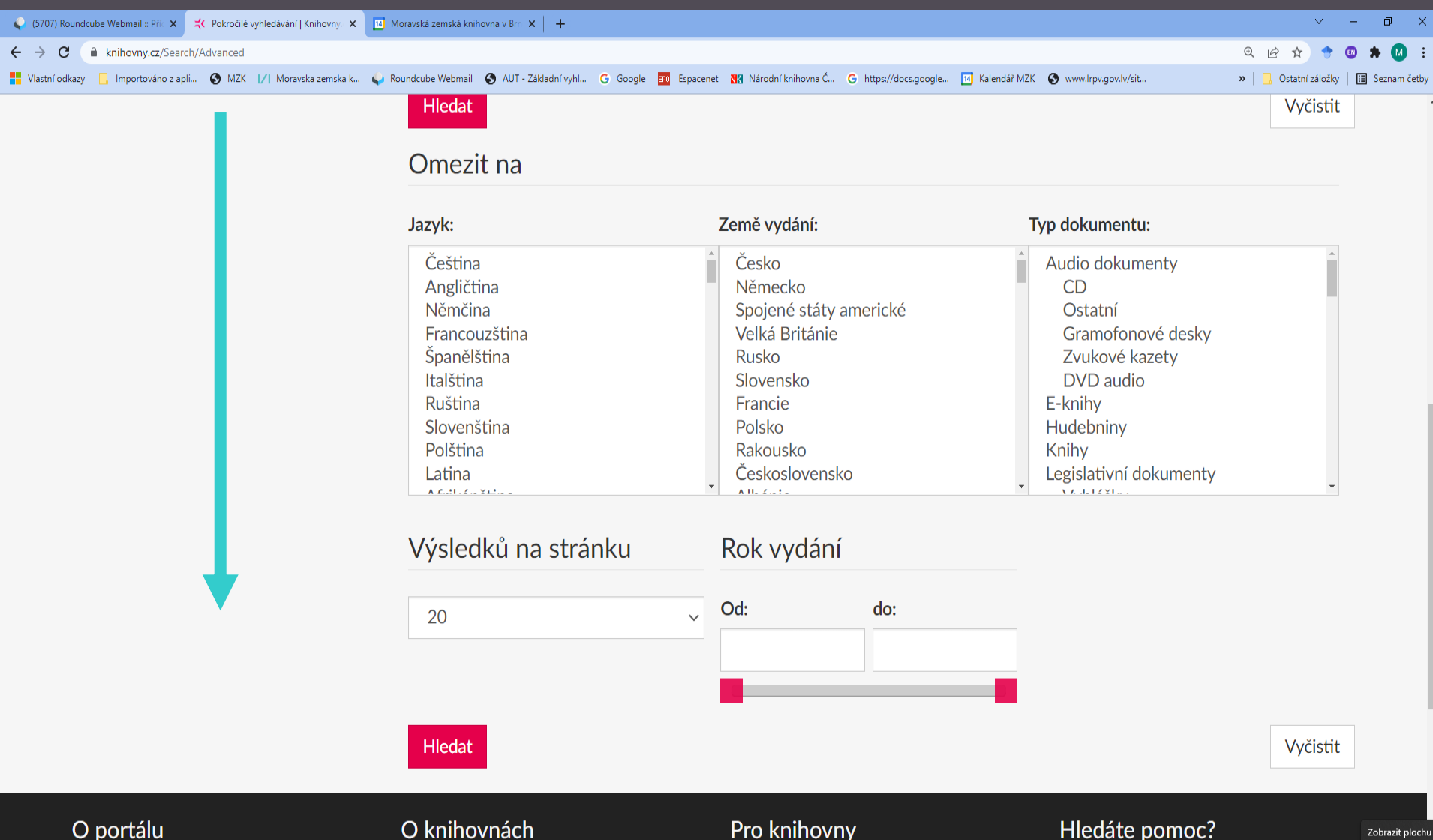

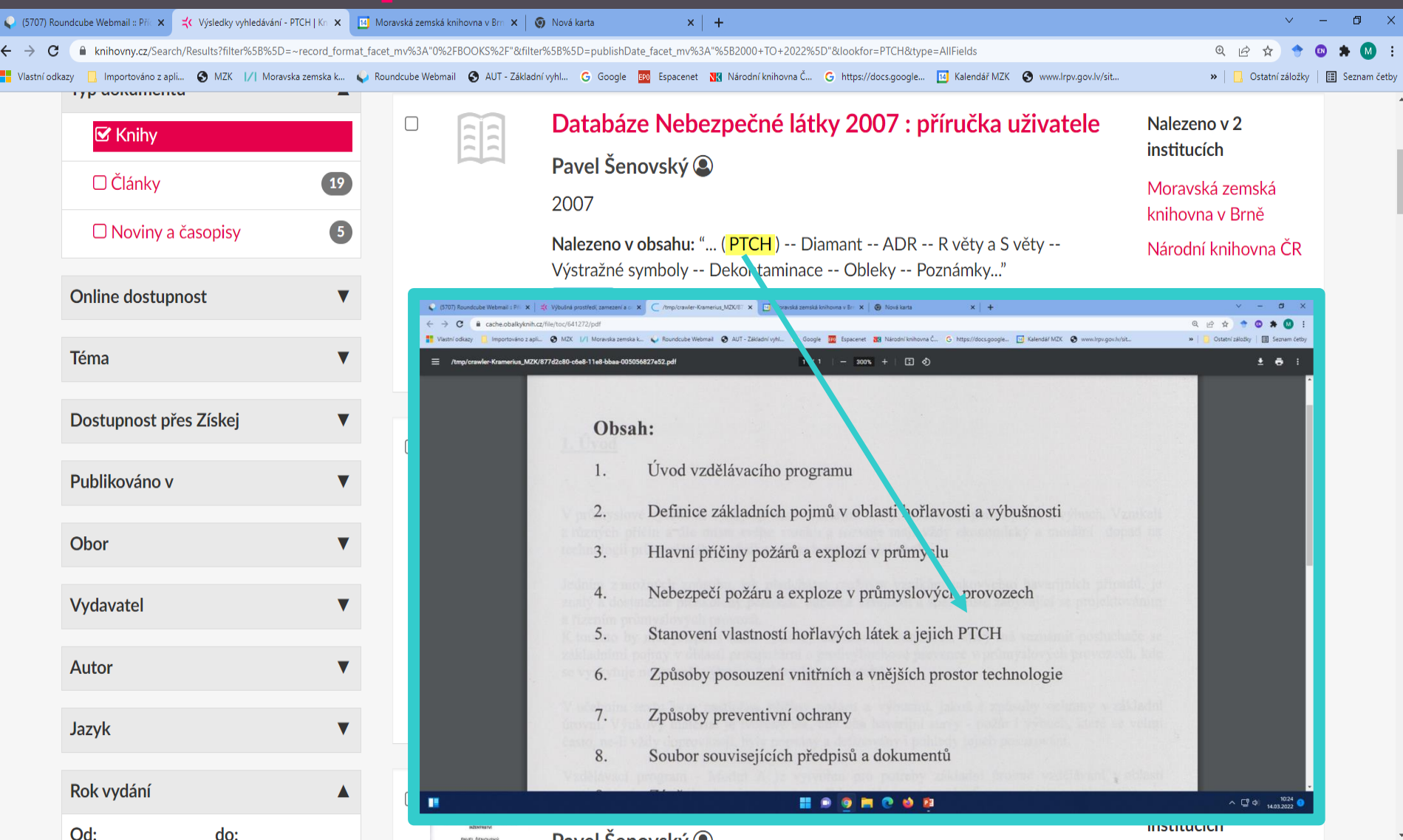

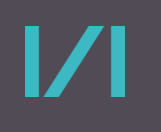

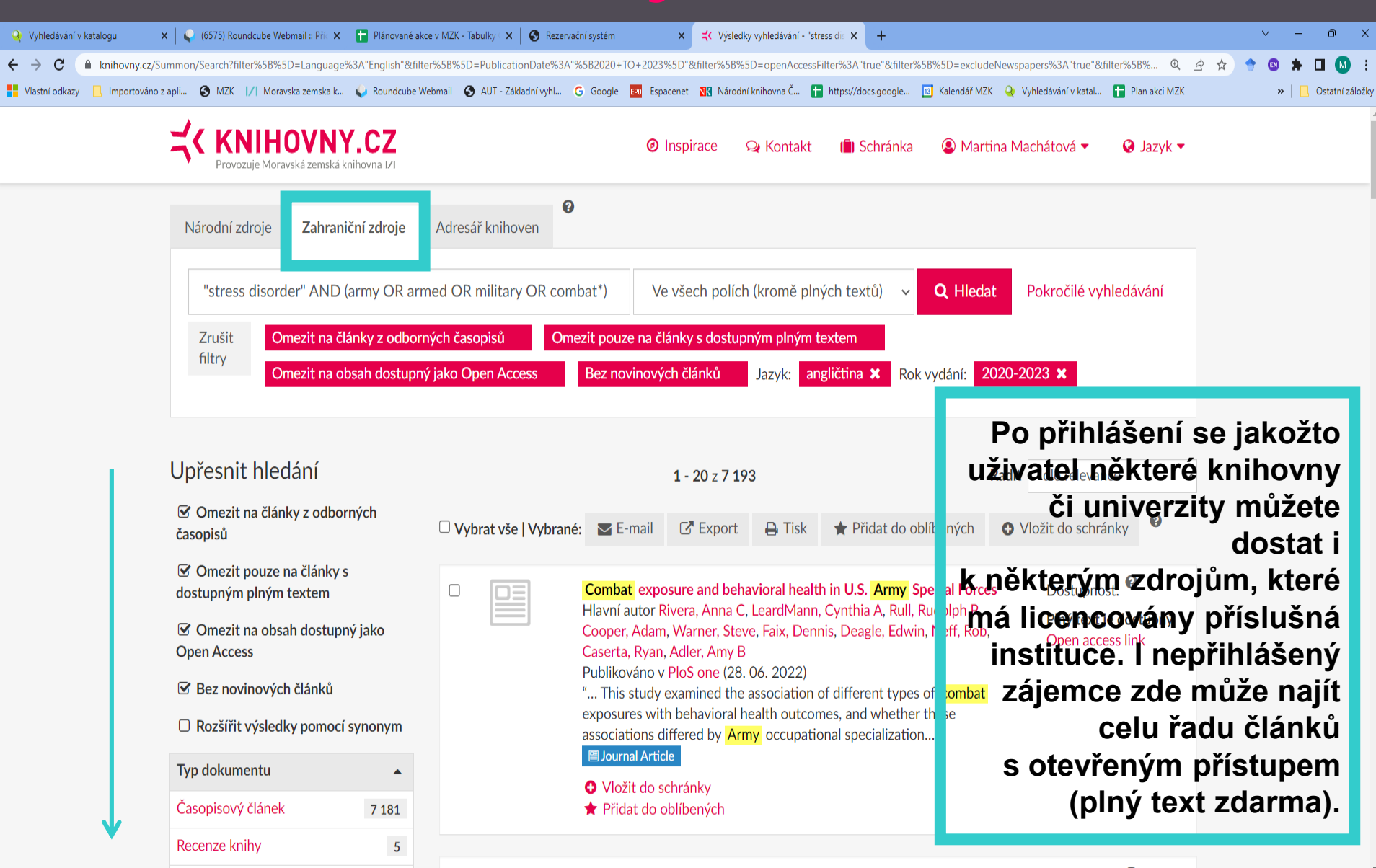

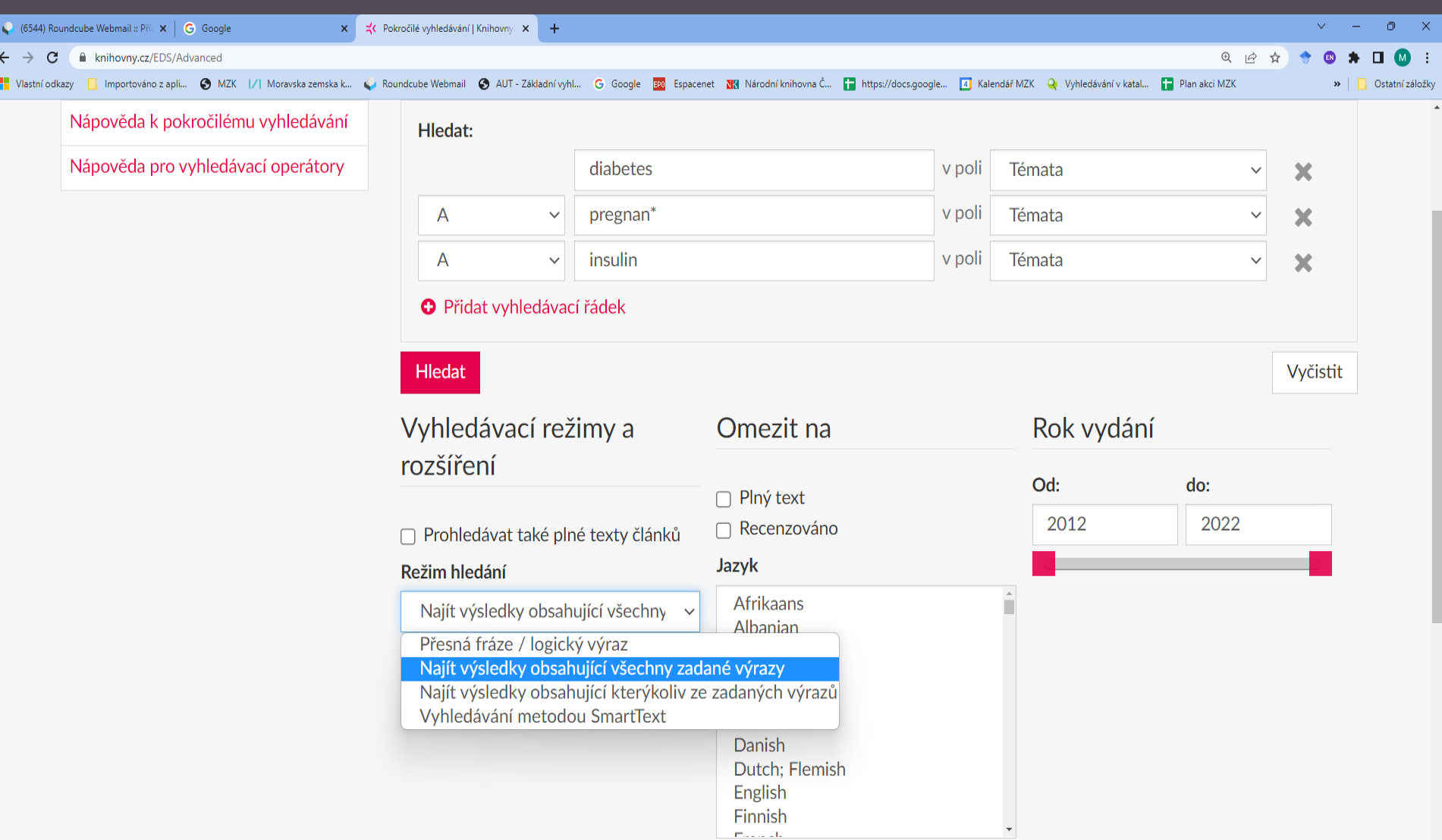

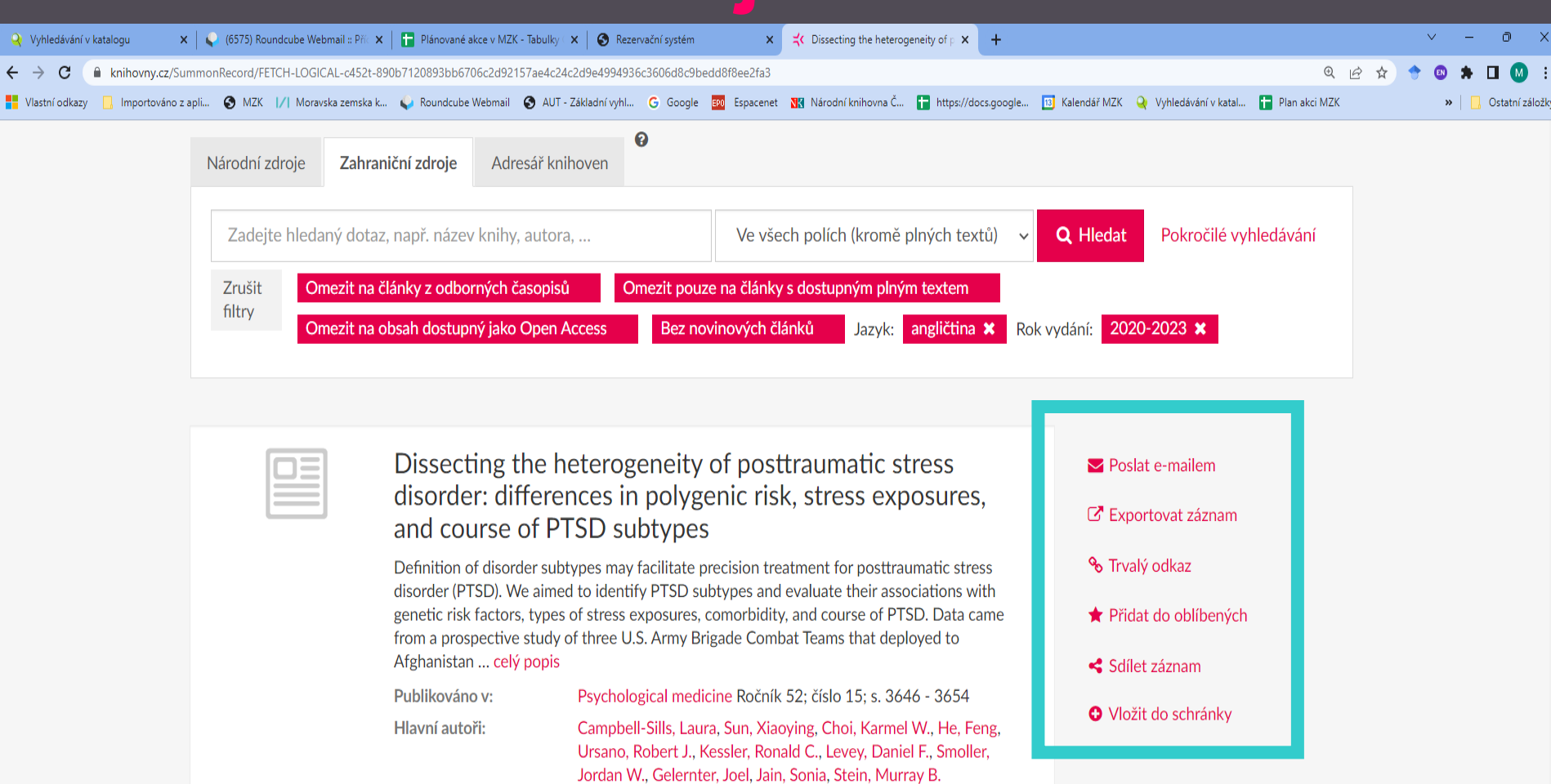

 $\boldsymbol{V}$ 

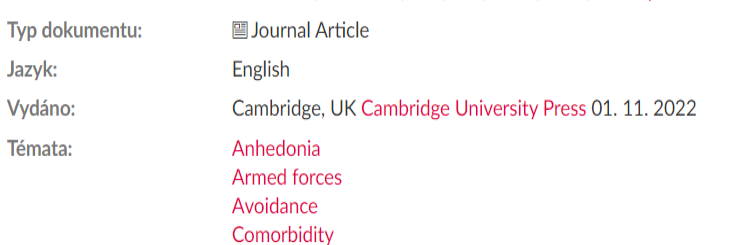

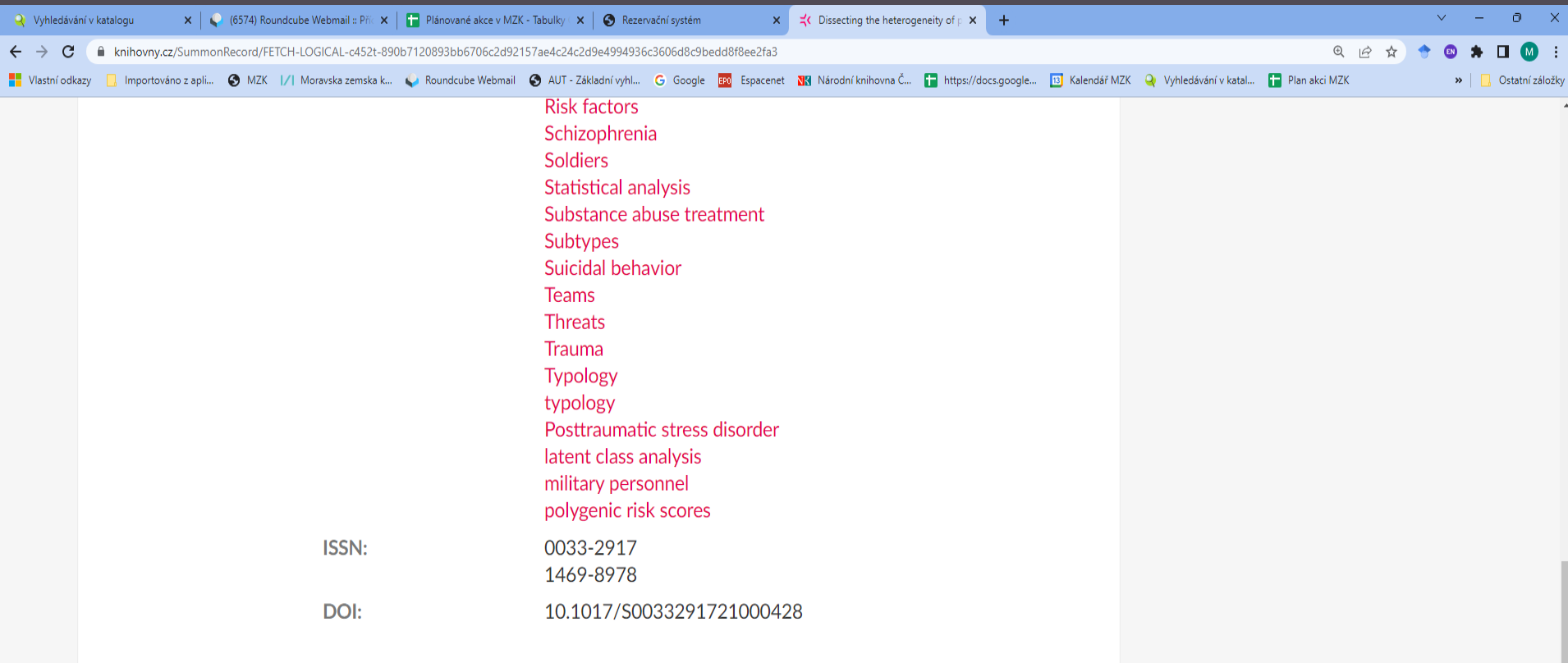

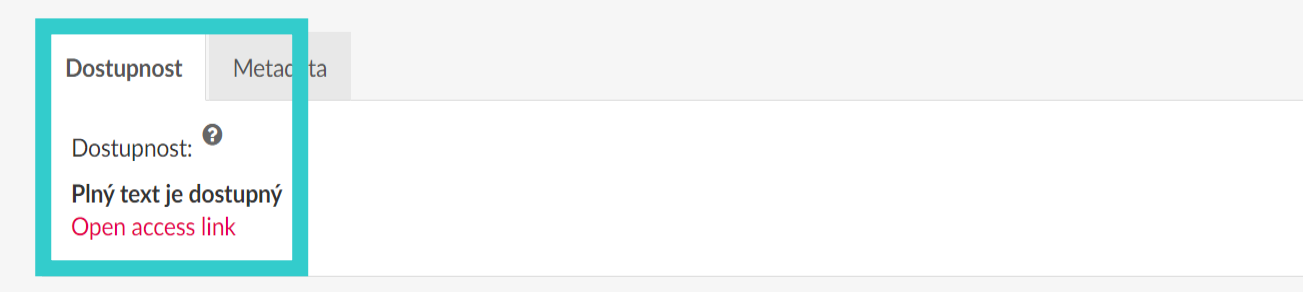

## <u>IZI</u>

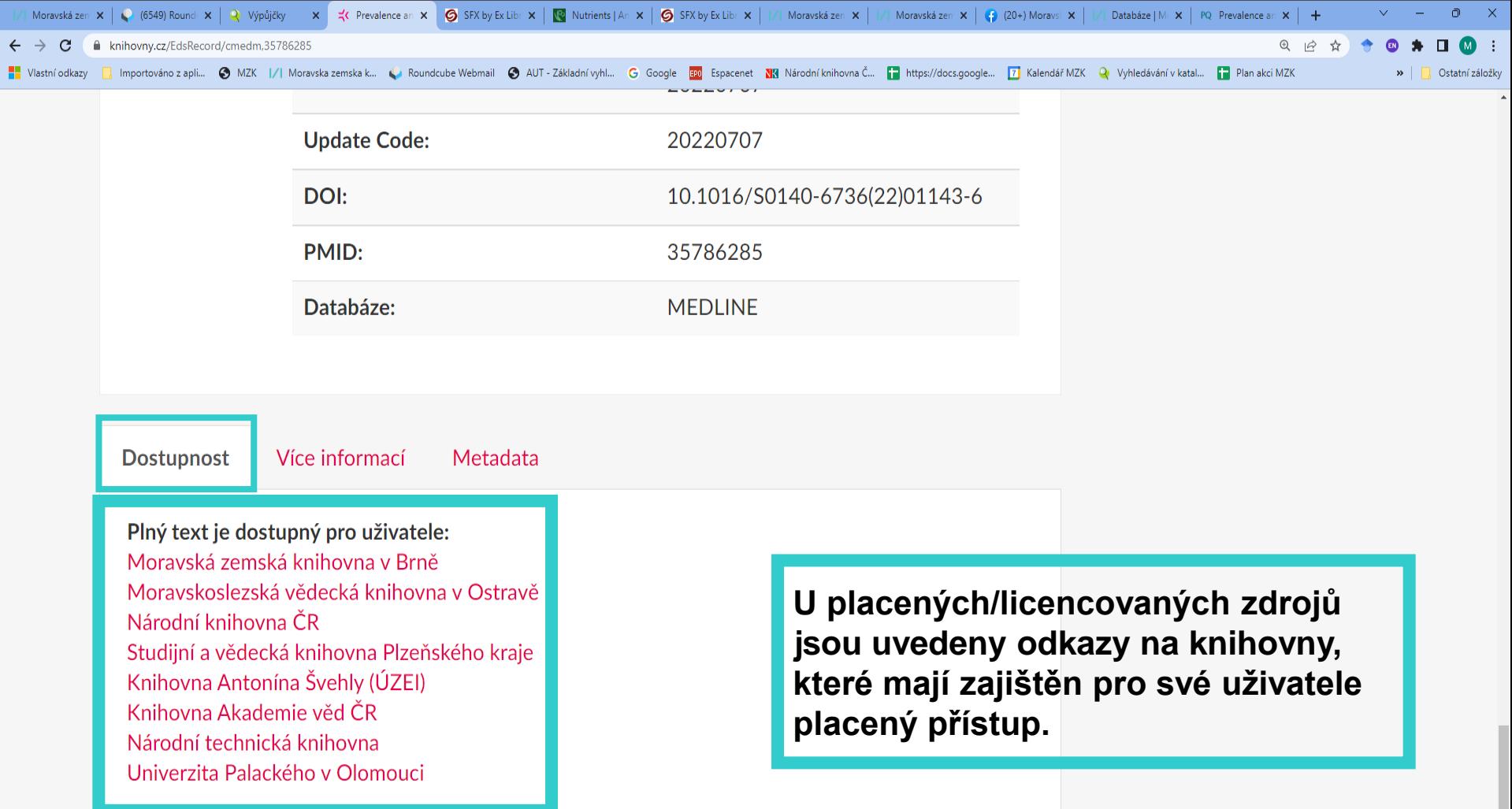

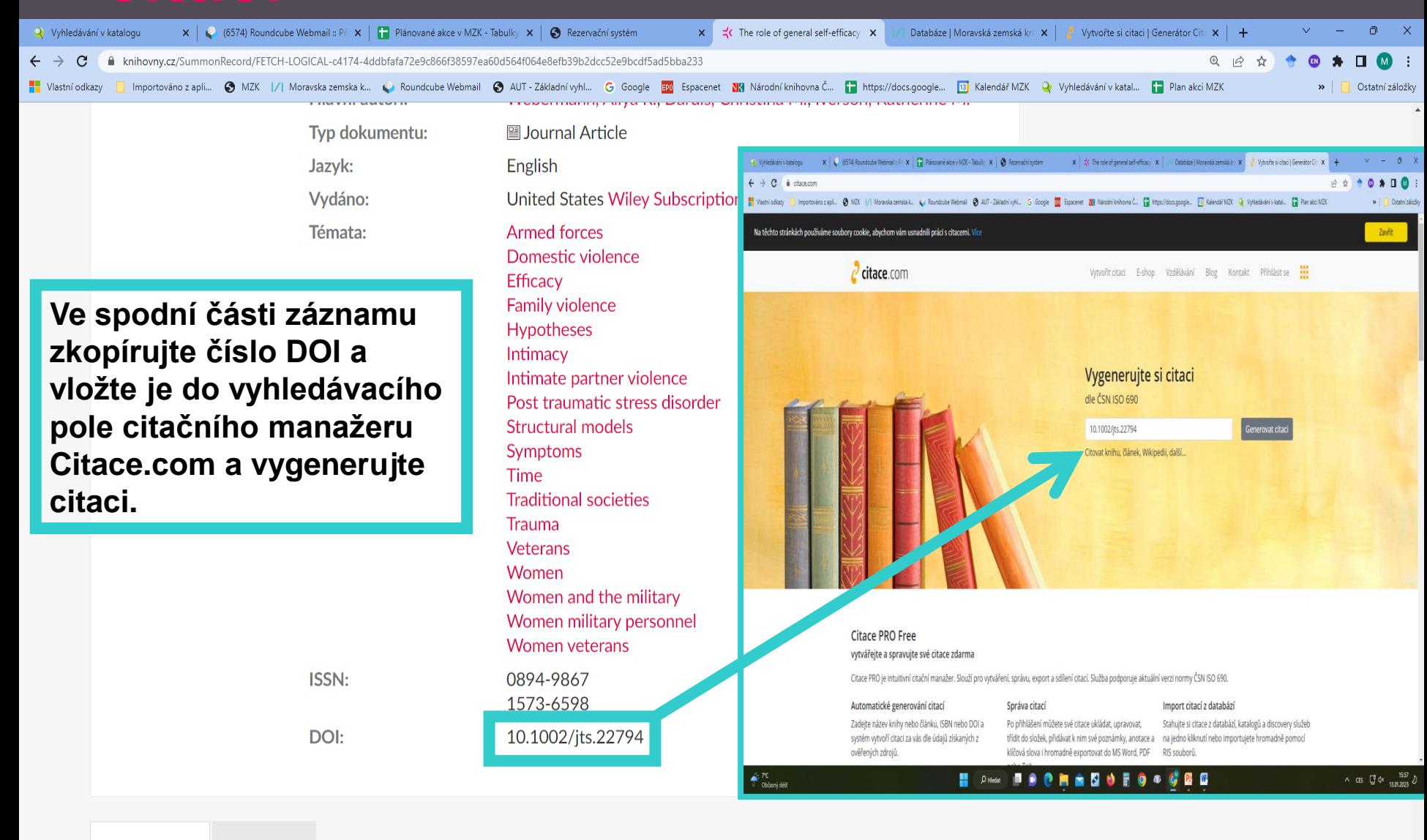

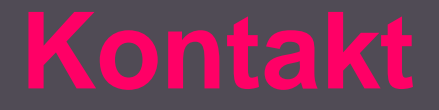

## **Martina Machátová**

## **Moravská zemská knihovna v Brně Tel.: 541 646 170 E-mail: machat@mzk.cz**